<span id="page-0-0"></span>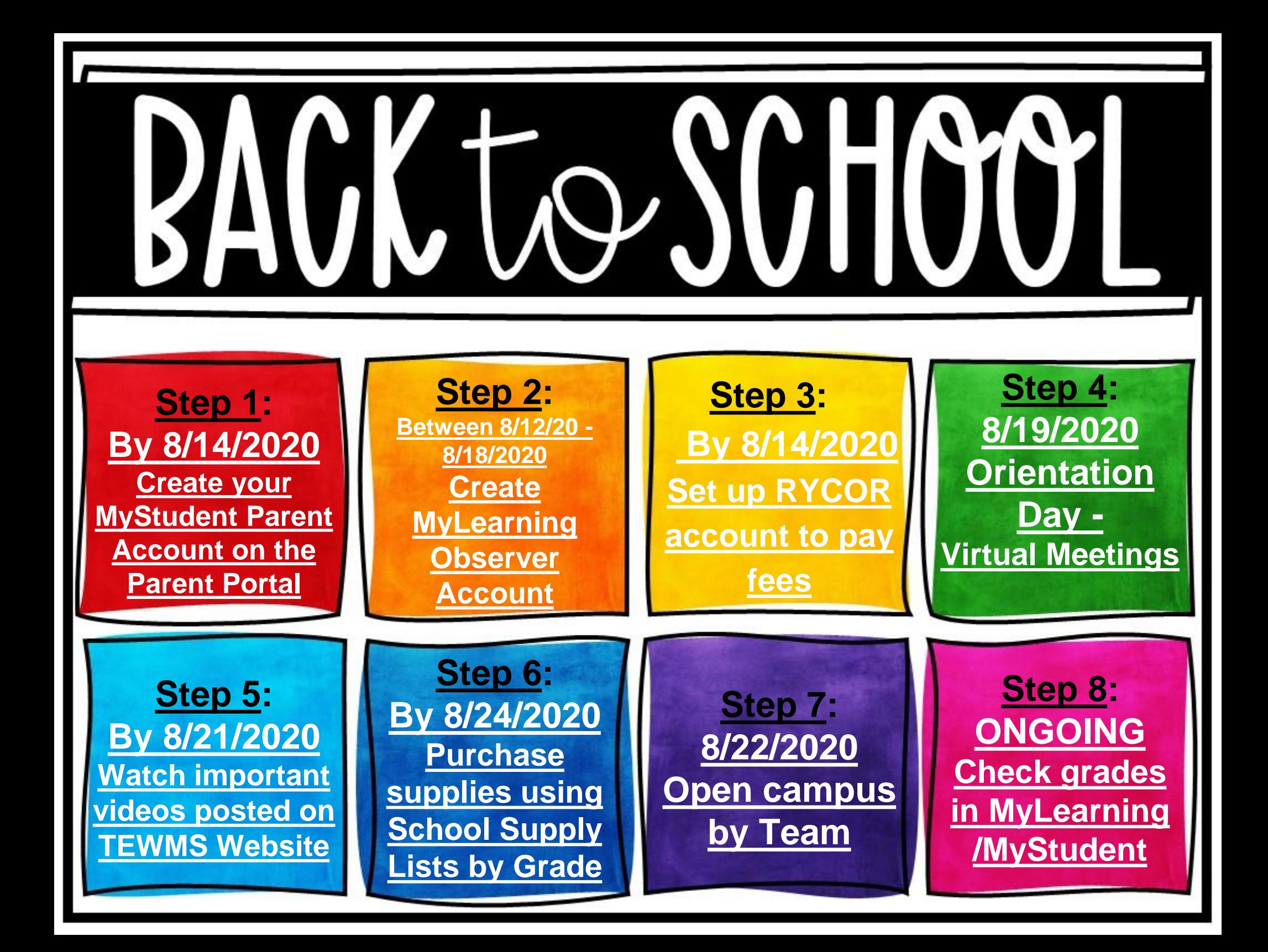

# <span id="page-1-0"></span>Step 1 - MyStudent

**Before 8/14/2020**, parents should create their "MyStudent" account. My Student -- Where the important data lives. Parent Portal set-up information can be found here: <https://tinyurl.com/y6nyn8b8>

It is vital for all parents/guardians to set up this account for the following reasons:

- BUS PASS -- Transportation relies on information in MyStudent to issue bus passes. It is CRITICAL to make sure your address and phone contacts are up-todate. It takes 48 hours to update the information in this portal to issue a corrected bus pass. Note: Bus passes for students with an IEP or 504 can take up to 7 days to coordinate transportation.
- Print class schedule
- Pay fees (Must have a RYCOR account see next slide)
- Update **contact information: PLEASE MAKE SURE AN EMAIL IS ON FILE**
- **Check Grades and Attendance.**

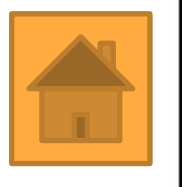

# <span id="page-2-0"></span>Step 2 - My Learning

## **Between 8/12/2020 - 8/18/2020**, parents should create their "My

Learning" account. Accounts will not be "linkable" to your child's schedule until schedules are published on 8/12/2020.

"MyLearning" is also called "Canvas." This is where the course content lives. This is also where teachers will post important information. It is critical for parents to visit this page at least weekly.

An important link for **ORIENTATION** virtual teacher meetings on **8/19/2020** will be found on this account. Virtual meetings start at 5:00 pm/6:00 pm/7:00 pm depending on team. *Note: If you can't get the parent account created, you can get the information from the student account.*

## Create a parent MyLearning/CANVAS Observer Account:

<https://community.canvaslms.com/groups/observers/pages/home>

Parents can sign up as an observer in Canvas. Observers can link their Canvas account to their student's account so they can see assignment dues dates, announcements, and other course content. Ob[servers can](#page-0-0)  view the course content but cannot participate in the course.

eLora Miler,

# <span id="page-3-0"></span>Step 3 - Pay Fees

**Before 8/14/2020** -- Parents need to create an account to pay fees in MyStudent. Use the following link to set this up:

#### <https://www.studentquickpay.com/pasco/>

In order to use Student Fees - Rycor/Acorn to make payments for your child(ren), you must first have an account setup in myStudent. If you do not have an account in myStudent, go to [PascoSchools.org,](http://www.pascoschools.org/) go to the Parents Tab and select Check [Grades/Attendance. Once your account is established in myStudent, you will have an account ready the following day to b](https://pasco.focusschoolsoftware.com/focus/?skipSAML=true)e activated in Student Fees - Acorn/Rycor..

If you encounter any technical complications when using this website such as:

- Problems creating an account
- Problems logging in
- **Email notifications**
- Service interruptions
- Unsuccessful or accidental online payments

Please contact our support email at: [techhelp@pasco.k12.fl.us](mailto:techhelp@pasco.k12.fl.us)

Please include the following information in your email:

- Parent name
- Student name(s)
- Student ID number(s)
- School name(s)

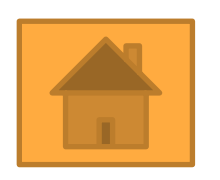

# <span id="page-4-0"></span>[S](#page-0-0)tep 4 - Orientation Day

#### **8/19/2020 -- In the morning**

- 1. In MyStudent, parents must read and sign district required waivers/information prior to next step.
- 2. Log onto **MyStudent** to print off your child's course schedule.
- 3. Pay student fees using your **RYCOR** account (Must have been set up in advance)
- 4. Print off bus pass (If wrong -- Must update your address 48 hours prior to printing a correct pass). Visit our school webpage for additional information on bus procedures.

#### **8/19/2020** -- **In the Afternoon**

- 1. Log into MyLearning (either parent account or student's) to get the ZOOM LINK for the virtual parent/teacher orientation LIVE meetings.
	- 5:00 pm 8th grade Teams & ESE self contained Panthers
	- 5:30 pm 6th grade Electives
	- 6:00 pm 7th grade Teams
	- 6:30 pm 7th & 8th grade Electives
	- 7:00 pm 6th grade Teams

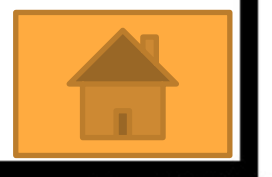

0 Lora Miller,

# <span id="page-5-0"></span>Step 5 - School Videos

#### **By 8/21/2020:**

Parents and students are to log onto the school website to watch important school videos from the Administration and Teacher Teams.

#### Please log onto: <https://tewms.pasco.k12.fl.us/>

#### **Thomas E. Weightman Middle School**

30649 Wells Road Wesley Chapel, Florida 33545 - 813-794-0200

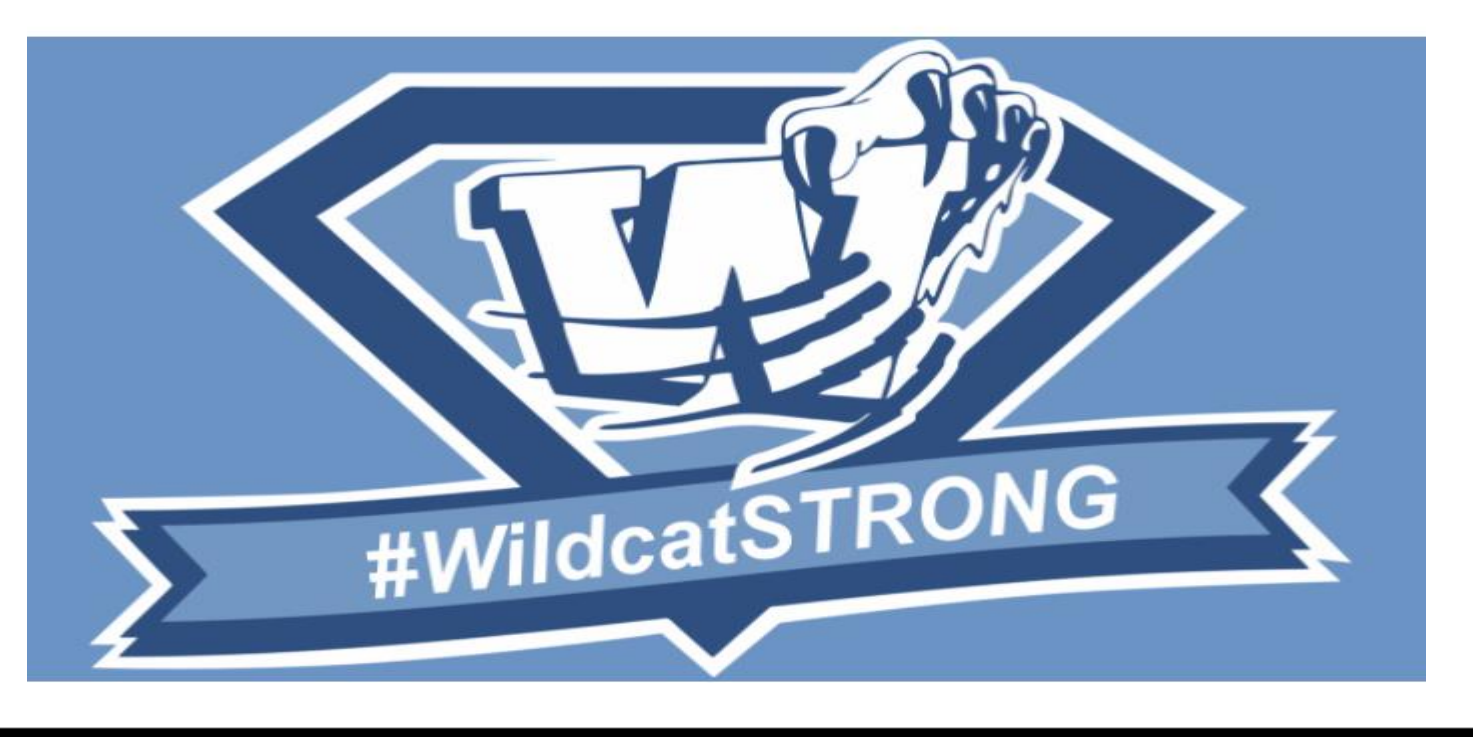

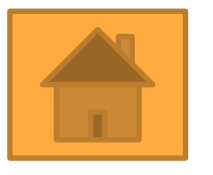

# <span id="page-6-0"></span>Step 6 - Supply Lists

## [6th grade](https://livepascok12fl.sharepoint.com/:b:/r/sites/TEWMS_Resources/Shared%20Documents/_The%20Wildcat%20Way/20-21/6th%20Grade%20Supply%20List.pdf?csf=1&web=1&e=5PAjr5)

[7th & 8th Grade](https://livepascok12fl.sharepoint.com/:b:/r/sites/TEWMS_Resources/Shared%20Documents/_The%20Wildcat%20Way/20-21/7th%20%26%208th%20Grade%20Supply%20Lists.pdf?csf=1&web=1&e=VEfSRj)

[My School Online](https://livepascok12fl.sharepoint.com/:p:/r/sites/OLL_Resources/Shared%20Documents/OLL%20Staff%20Resources/ReOpening/Secondary/mySchool%20Supplies%20Secondary%20.pptx?d=wbf747765f2f34d888a6abfafa376742f&csf=1&web=1&e=jKgGIZ)

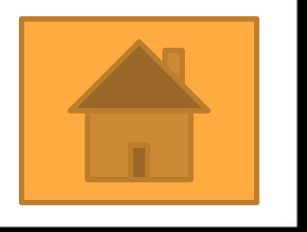

eLora Miler, 2020

# <span id="page-7-0"></span>Step 7 - Open Campus

## **On 8/22/20 - Walk the Campus by Team:**

(Refer to your course schedule for Team Number)

## **8 am - 10 am**

- 6A Jaguars
- 7A Lions
- 7C Bengals
- 8A Leopards
- 8D/E Cheetahs

## **10 am - 12 pm**

- 6B Pumas 6C/D - Bobcats 7B - Lynx
- 8B Siberian Tigers

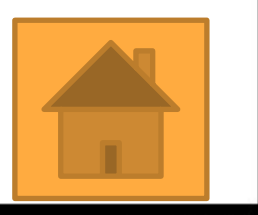

# <span id="page-8-0"></span>Regular Check Ins

At least weekly, be sure to check on your student's grades, assignment completion and attendance. You will be able to do that through your Parent Observer Account in **MyLearning**.

Please be sure to keep your student's important information up-to-date in **MyStudent**. Please make sure an email is on file as well as all current phone contacts are up-to-date.

## **Stay Connected**

**Face Book** <https://www.facebook.com/TEWMSPrincipal>

### **Twitter**

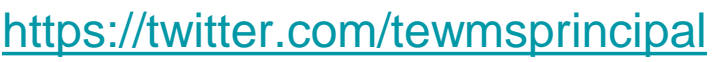

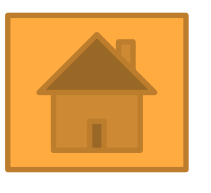

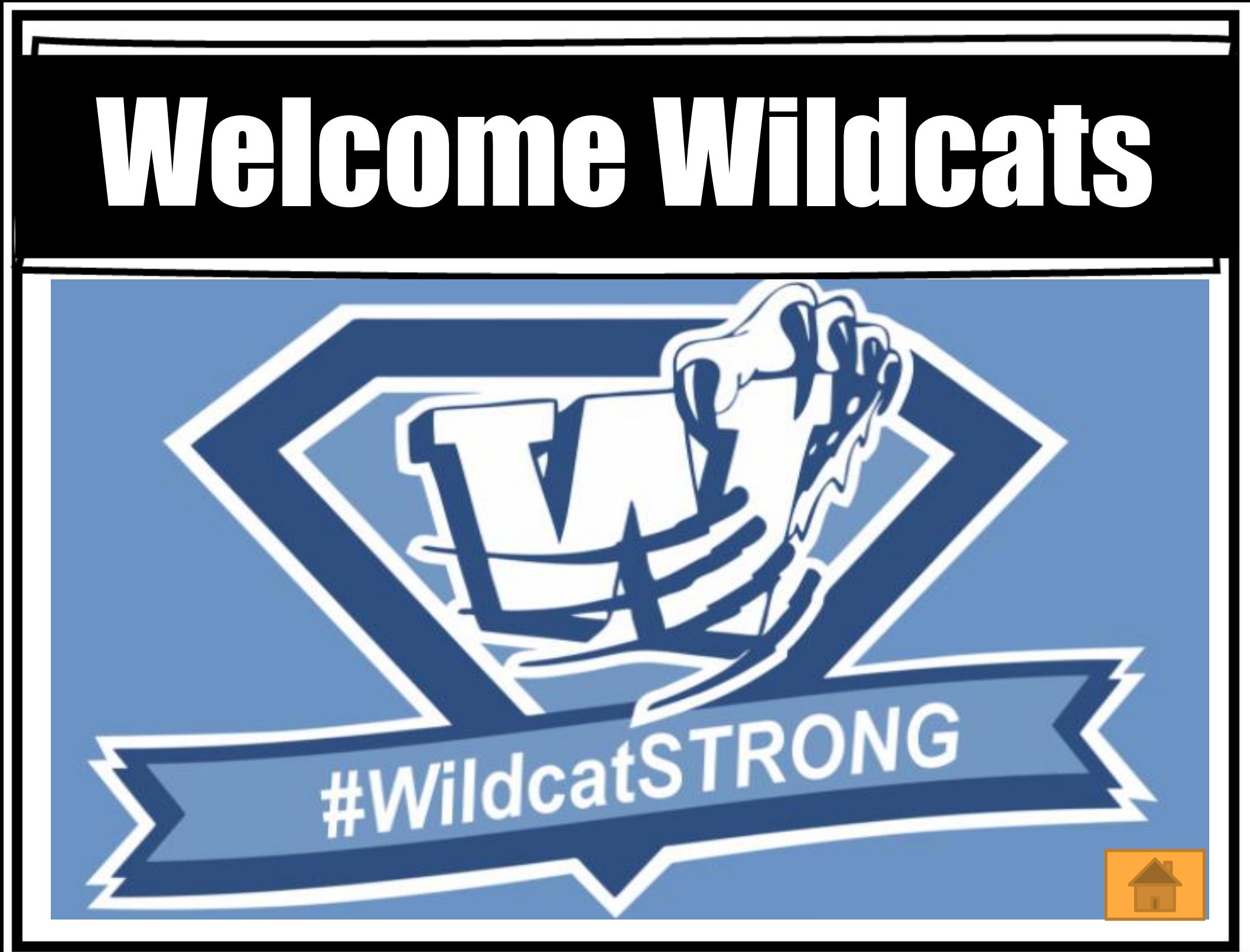